### **Inspect\_0\_4.praat**

### **Task:**

Script to display all wav files (and associated TextGrid files, if they exist) that are listed in a text file, which is usually the output of a Formant, Pitch or Intensity script. Associated TextGrid files must have the same name as the wav file (i.e., only the extensions differ). If TextGrid files exist, they are always updated by this script, whether boundaries or points are changed or not. The script can be exited at any time and it will continue with those files which had not been inspected in a previous session.

# **Parameter:**

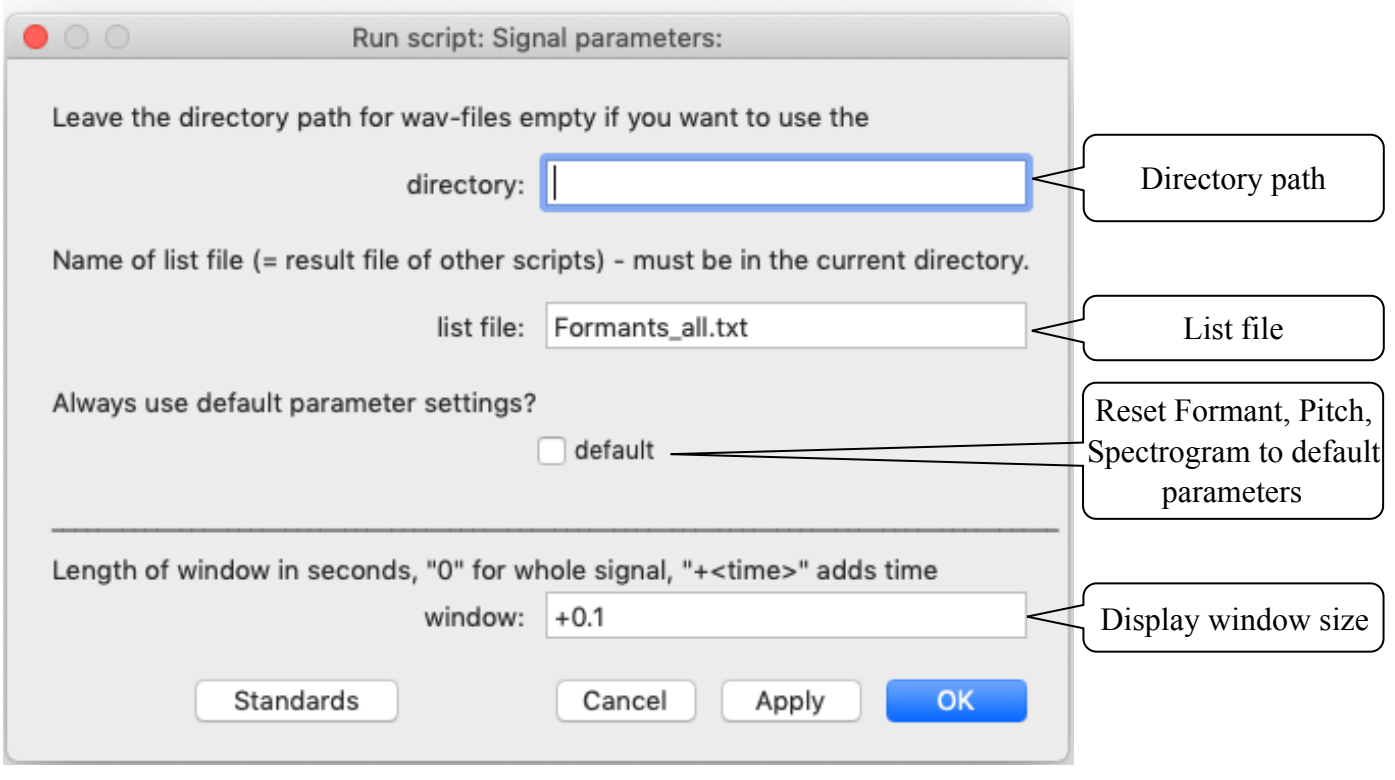

## **Directory path:**

The script handles all sound files in a directory. The path of this directory can be specified in this field. If this field is left empty, the script will handle all sound files in the directory where the script was started (i.e., the script is placed in the same directory as the sound and TextGrid files).

## **List file and list file format:**

The script handles all files and "Start[s]" (see below) positions that are listed in this text file. This list file must be a plain text file (not a Word or Pages file) with a table of tab-separated data and at least the column header "File", and usually the headers "Start[s]" and "Duration[ms]" (see **Display window** size below for exceptions, and and see the programming section of this manual to change these strings); "Start[s] is usually the beginning of an interval and "Duration[ms]" the duration of this interval. A line in a list file might look like

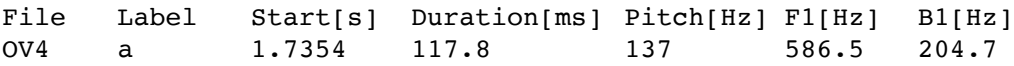

If there are same "File" entries with different "Start[s]" times (e.g. a previous script has reported all intervals of a file) each interval will be displayed by INSPECT.PRAAT. If the "File" and "Start[s]" entries are the same in two consecutive lines (e.g. an analysis was performed with multiple measurements on one segment) the script displays the file with this start time only once.

### **Reset to default parameters:**

During the inspection of files, the user might interactively change Formant, Spectrogram or Pitch parameters. If this flag is not set, the script will continue with the changed parameters. If this flag is set, for subsequent files these parameters are reset to

Spectrogram settings: 0, 5000, 0.005, 70 Pitch settings: 75, 500, "Hertz", "autocorrelation", "automatic" Formant settings: 5000, 5, 0.025, 30, 1

### **Display window size:**

The script displays each wav file (and an associated .TextGrid file) and centres the display at the time given by "Start[s] + Duration[ms]" (e.g., for "Start[s] = 1.7354" and "Duration[ms] = 117.8" the display will be centred at 1.7943 seconds). The size of this display window can be given with the "Display window size" parameter in seconds. A value preceded by a "+" or "-" will add/subtract this value (in seconds) from the "Duration[ms]" found in the list file. A value of "0" (or an empty field) will display the whole wav file and the script will not expect "Start[s]" and "Duration[ms]" strings in the list file.

## **Behaviour during the execution of the script:**

The script display the waveforms along with the selected windows (spectrogram, pitch, formants, intensity as selected by the user) along with a 'Pause' window. After inspection of the file, which can include changing any grid of the TextGrids that will be saved by the script, the user can click on 'Next' in the 'Pause' window to inspect the next file as given by the list file; 'Previous' will go back to the previous file; and 'Exit' will stop the script. The user can continue in a later session and the script will continue with those files in the list file that have not been already inspected. Note that clicking on 'Exit' will treat the presently displayed file as being inspected; i.e., the user should first finish any inspection or grid changes of the displayed file before clicking exit. The script keeps tract of inspected files in the list file by adding a "Viewed" column, where inspected files get a "Viewed" value of 1.

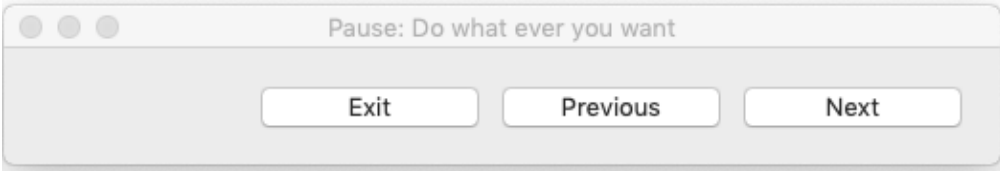

#### **Information for programmers: Directories:**

The script uses internally separate strings for sound, TextGrid and list files. Users who use separate directories for these three directories can adjust these names in the script (or put them into PRAATs 'form' window).

# **Sound file names:**

Furthermore, the default extension for sound files is ".wav". This parameter can also be changed in the script.

# **List file:**

The name of the essential strings ("File", "Start[s]" and "Duration[ms]") can be changed in the script to other strings. Additionally, a parameter "dur\_is\_ms" in the script can be set to '0' if the duration in the list file is given in seconds and not in milli-seconds. The script also adds a "Viewed" column to the list file to keep tract of inspected files by setting a "Viewed" value to 1.

# **Default parameters:**

The default parameters can be changed at the appropriate place in the script and other default parameters can be added there.

# **Current version and date:**

0.4, 20-mar-2020

# **Known problems:**

The report of handled files at the end of a session can be wrong if 'Previous' was used under certain circumstances.

## **Planned extension:**

Display all segments of all files in a directory if the "List file" field is left empty.

## **Contact:**

henning.reetz@icloud.com